## DRIVER INSTALLATION PROCEDURE

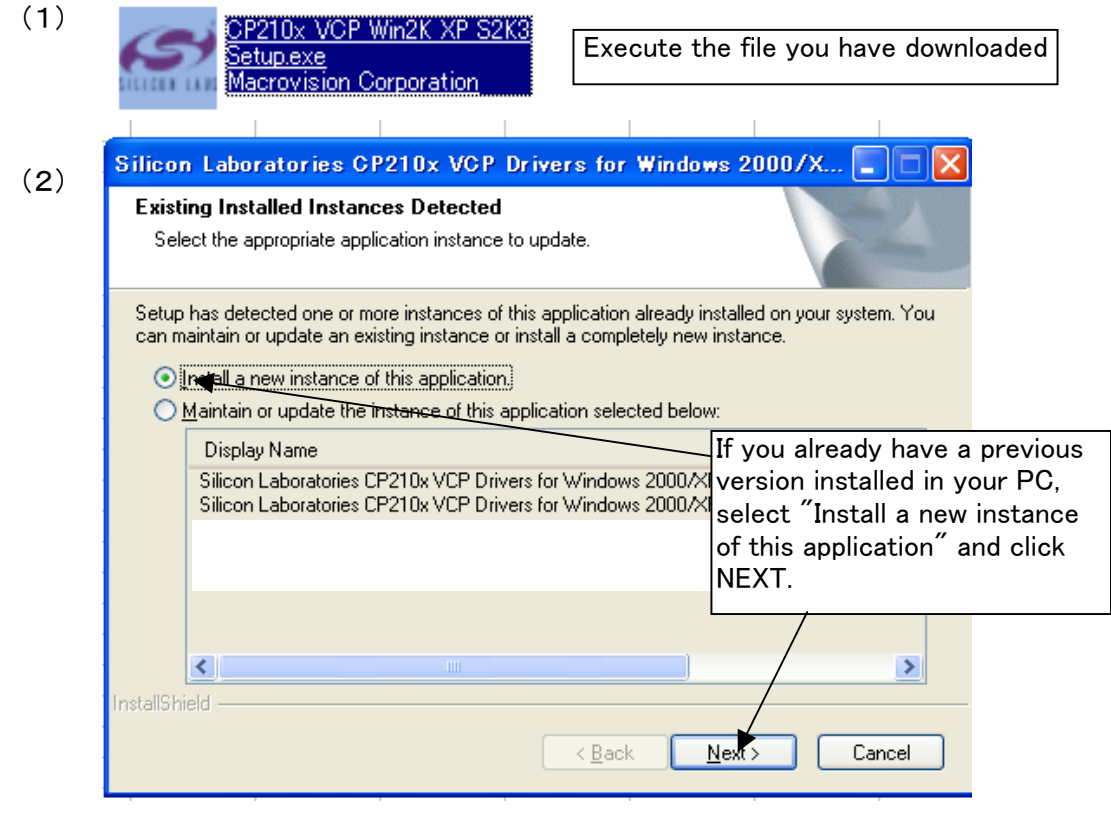

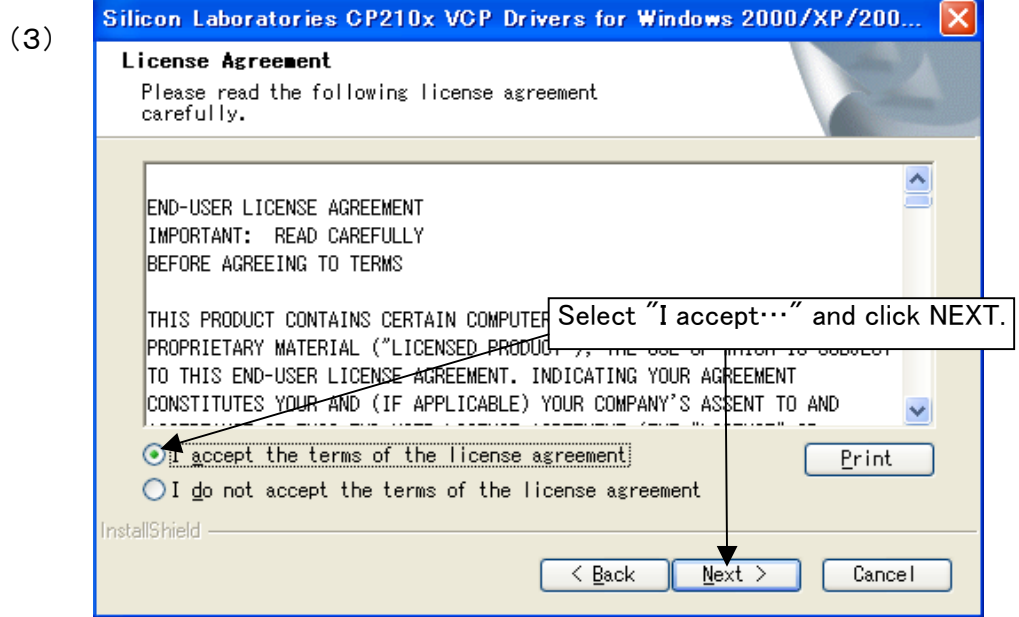

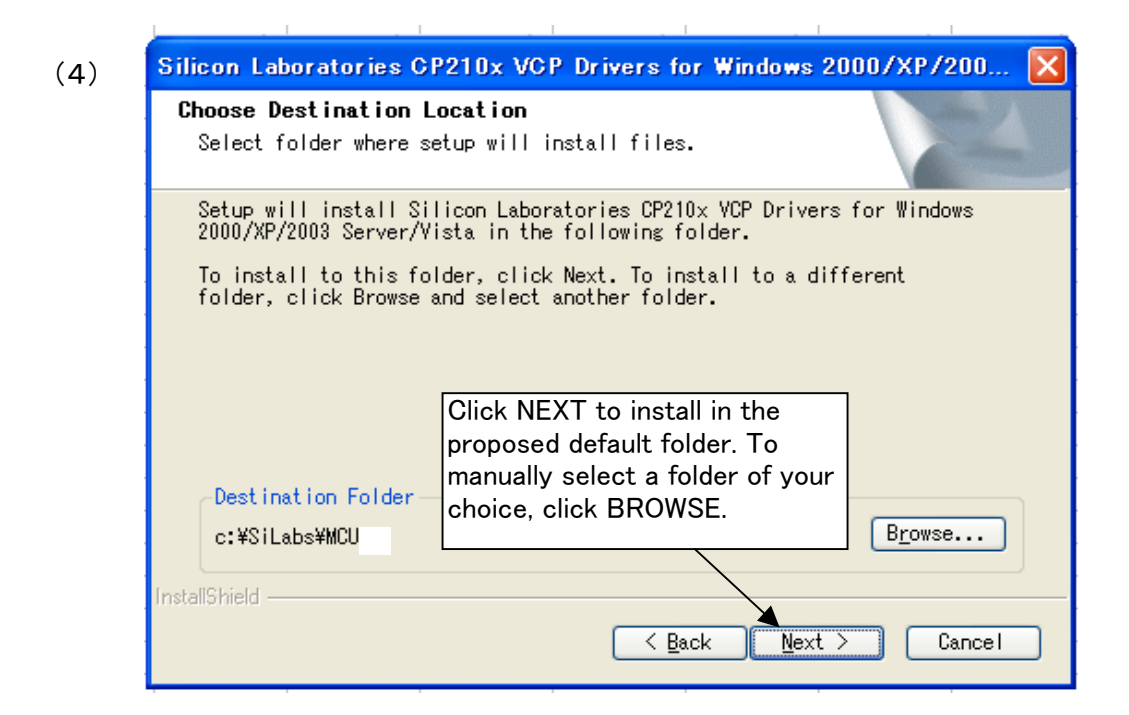

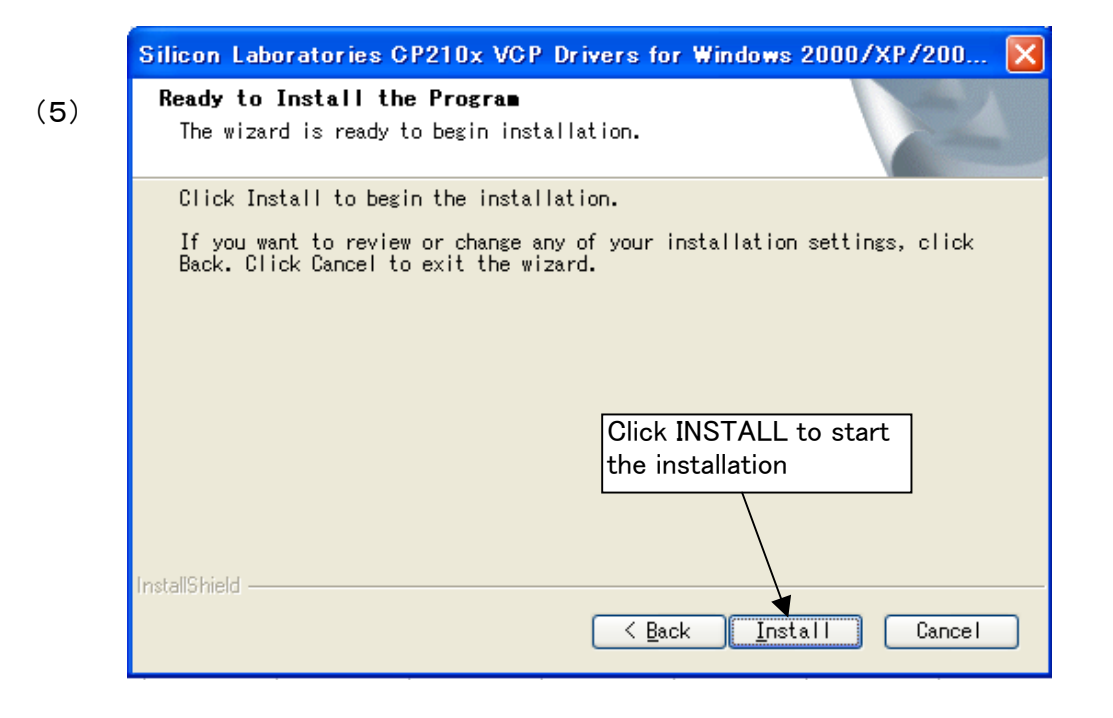

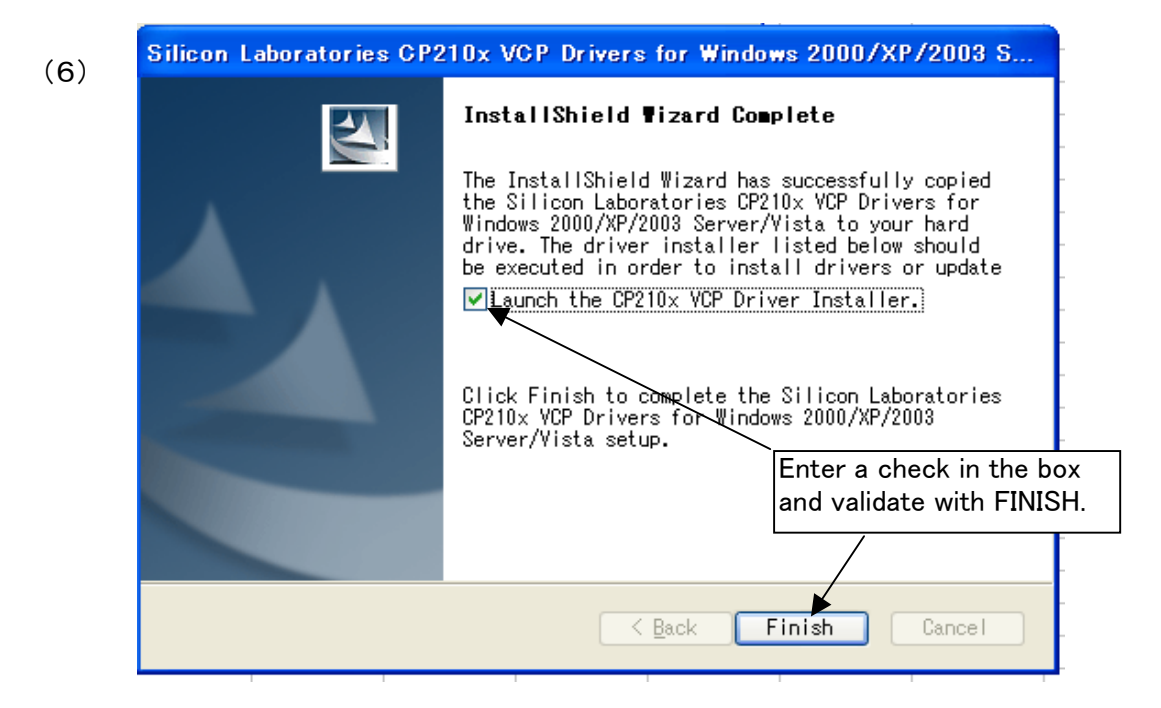

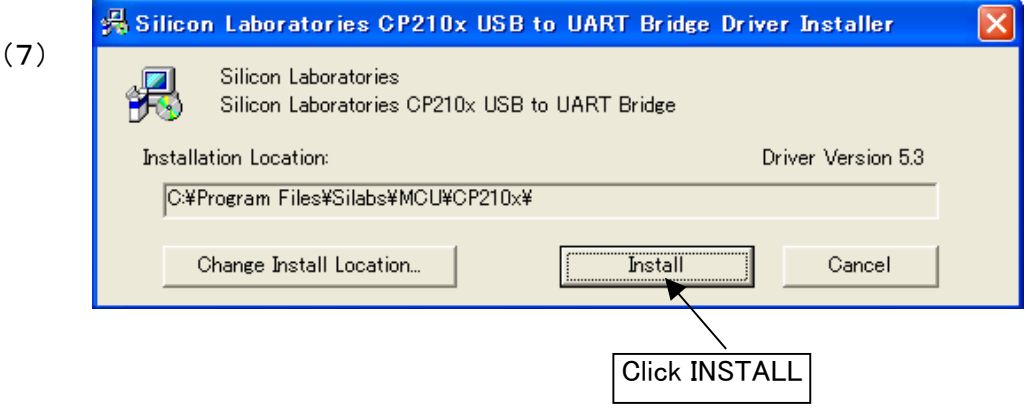

You're done!

### VERIFYING THE PC SETTINGS

Connect AR-mini to your PC through USB Click on START followed by CONTROL PANEL

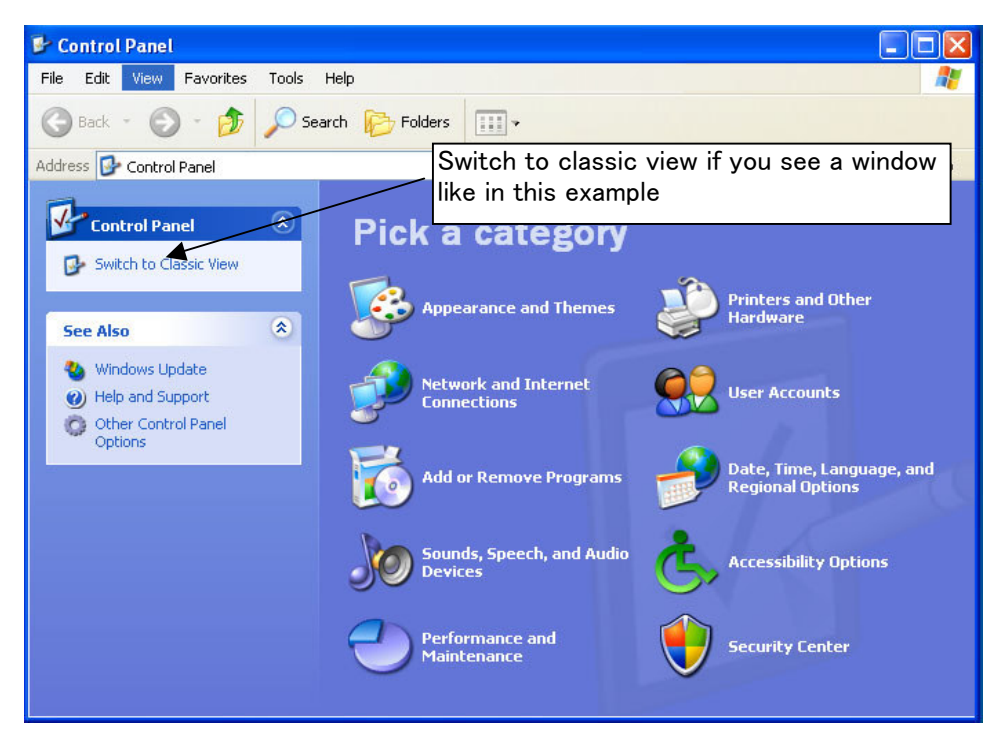

#### Classic view

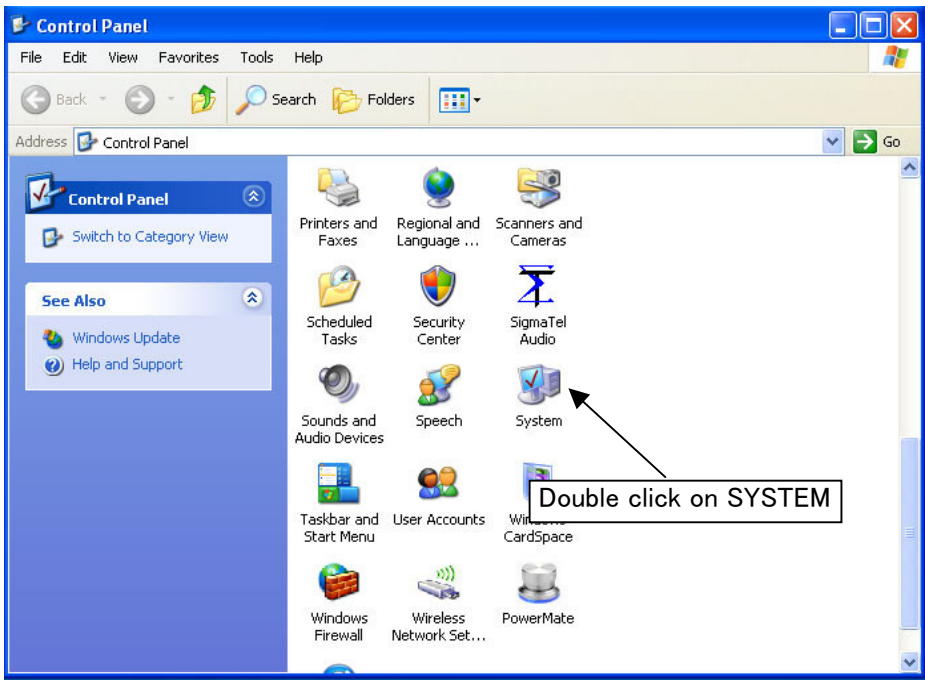

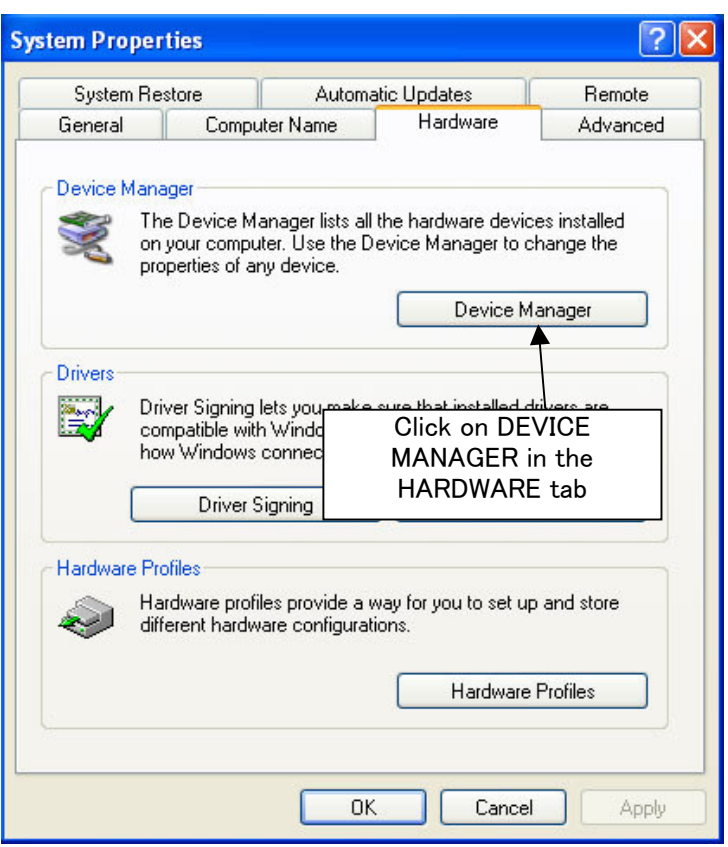

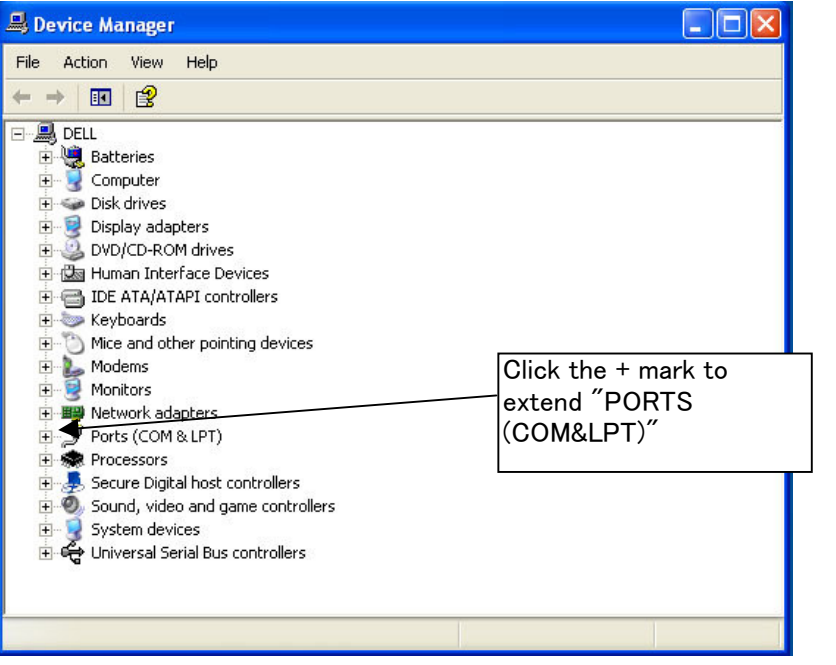

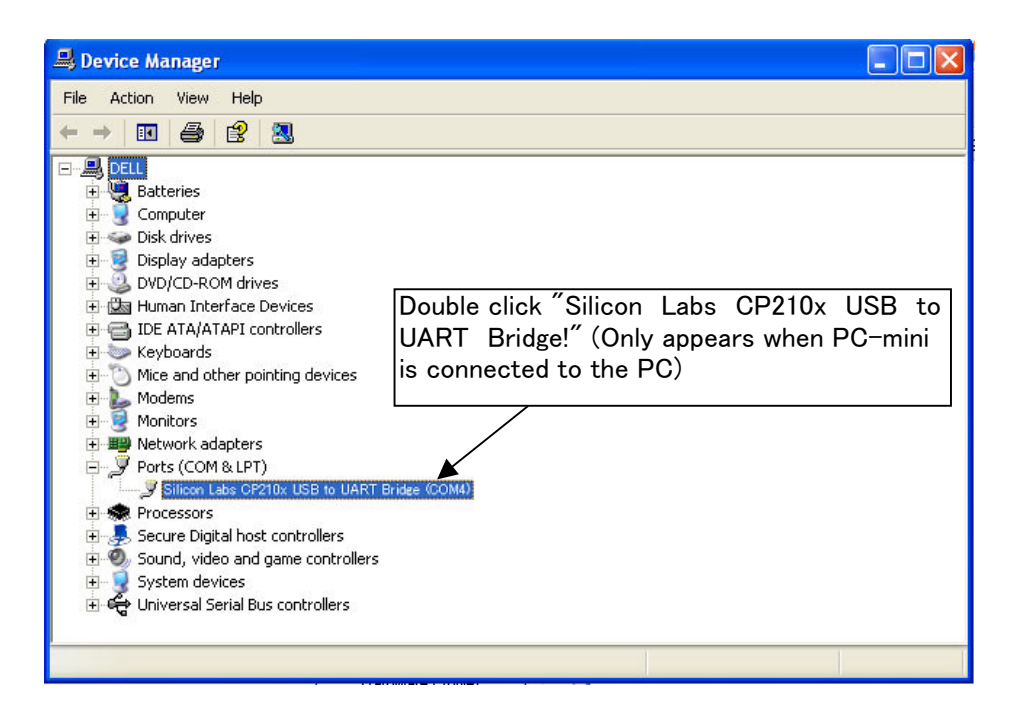

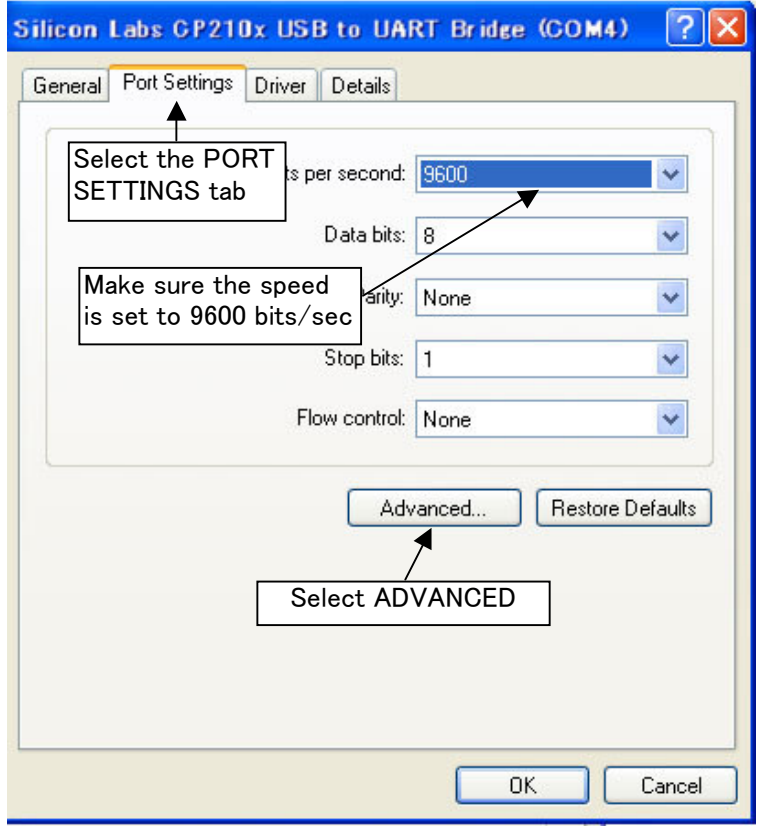

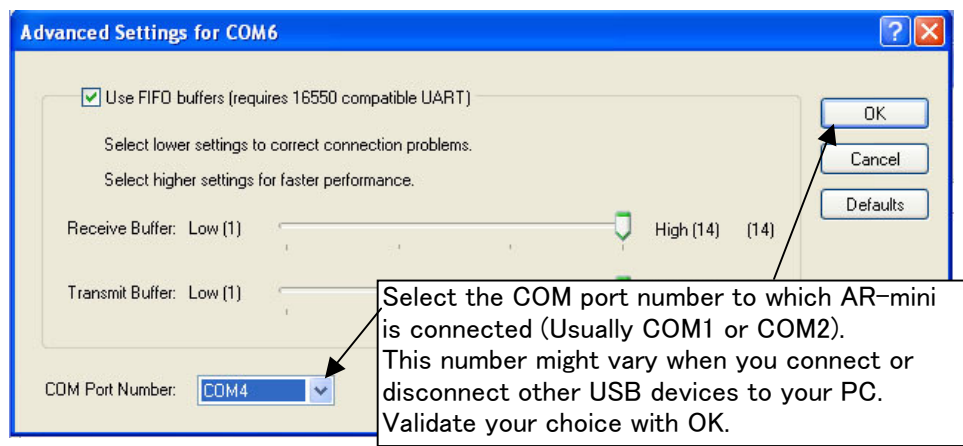

#### QUICK GUIDE to the AR-mini Programming Tool

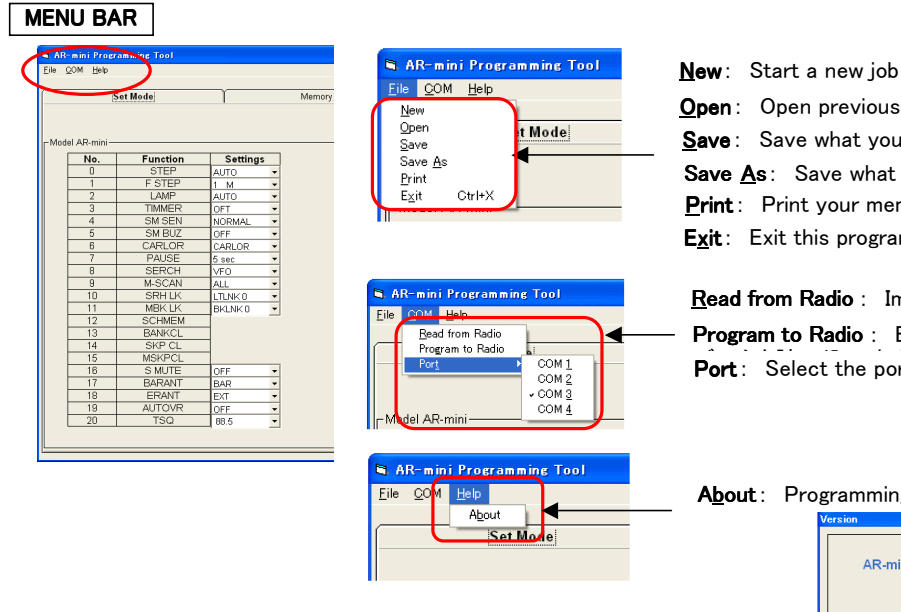

Open: Open previously saved job Save: Save what you are doing to the same file Save  $\underline{A}s$ : Save what you are doing to a new file Print: Print your memory data **Exit:** Exit this program

Read from Radio : Import data from AR-mini receiver Program to Radio : Export data to AR-mini receiver Port: Select the port to which AR-mini is connected

About: Programming Tool's version number

คี 25  $6.33$ 10  $12.5$ 

16  $\sqrt{\frac{10}{100}}$  k

 $\frac{1}{10}$  M 100 M

OFF ON<br>AUTO

OFT<br>OFT30M<br>OFT80M<br>OFT90M<br>ALT45M<br>ALT45M<br>ALT45M<br>ALT60M

NORMAL LOW

**OFF** SMBUZ

OFF<br>CARLO

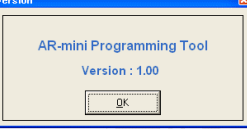

#### **SETTINGS**

To modify settings of your AR-mini receiver

| Set Mode               |                 |                 |                          | Memory |                 | Search Band Memory |                          |  |
|------------------------|-----------------|-----------------|--------------------------|--------|-----------------|--------------------|--------------------------|--|
|                        |                 |                 |                          | Read   | Write           | Set                | Clear                    |  |
| - Model AR-mini<br>No. | <b>Function</b> | <b>Settings</b> |                          | No.    | <b>Function</b> | <b>Settings</b>    |                          |  |
| $\Omega$               | <b>STEP</b>     | AUTO            |                          | 21     | <b>REVTSQ</b>   | 88.5               |                          |  |
|                        | F STEP          | 1 M             | ٠                        | 22     | <b>TRTONE</b>   | 2280               |                          |  |
| $\overline{2}$         | LAMP            | AUTO            | ۰                        | 23     | <b>SCRMBL</b>   | 3300               |                          |  |
| $\overline{3}$         | TIMMER          | OFT             | ۰                        | 24     | <b>CHWS</b>     | OFF                | $\overline{\phantom{a}}$ |  |
| $\overline{4}$         | SM SEN          | NORMAL          | ۰                        | 25     | <b>DCS</b>      | 023                | $\overline{\phantom{a}}$ |  |
| 5                      | SM BUZ          | OFF             | ۰                        | 26     | <b>REVDCS</b>   | NORMAL             | $\overline{\phantom{a}}$ |  |
| $\sqrt{6}$             | CARI OR         | CARLOR.         | ٠                        | 27     | <b>BEEP</b>     | ON                 | $\overline{\phantom{a}}$ |  |
| 7                      | <b>PAUSE</b>    | 5 sec           | ٠                        | 28     | SAVE            | 1 sec              | $\overline{\phantom{a}}$ |  |
| 8                      | <b>SERCH</b>    | VFO             | $\overline{\phantom{a}}$ | 29     | <b>VOLT</b>     |                    |                          |  |
| $\mathfrak{g}$         | M-SCAN          | ALL             | ۰                        | 30     | CHARG           | OFF                |                          |  |
| 10                     | <b>SRHLK</b>    | LTLNK0          | ٠                        | 31     | <b>RPTSFT</b>   | OFF                | $\blacktriangledown$     |  |
| 11                     | <b>MBK LK</b>   | <b>BKLNK0</b>   | $\blacktriangledown$     | 32     | <b>FLEX S</b>   | ON                 | $\overline{\phantom{a}}$ |  |
| 12                     | <b>SCHMEM</b>   |                 |                          | 33     | <b>CLKSFT</b>   | OFF                | $\overline{\phantom{a}}$ |  |
| 13                     | <b>BANKCL</b>   |                 |                          | 34     | <b>ADJUST</b>   |                    |                          |  |
| 14                     | SKP CL          |                 |                          |        |                 |                    |                          |  |
| 15                     | <b>MSKPCL</b>   |                 |                          |        |                 |                    |                          |  |
| 16                     | S MUTE          | OFF             | ۰                        |        |                 |                    |                          |  |
| 17                     | <b>RARANT</b>   | <b>BAR</b>      | ÷                        |        |                 |                    |                          |  |
| 18                     | <b>ERANT</b>    | EXT             | $\overline{\phantom{a}}$ |        |                 |                    |                          |  |
| 19                     | <b>AUTOVR</b>   | OFF             | ۰                        |        |                 |                    |                          |  |
| 20                     | <b>TSQ</b>      | 88.5            | $\overline{\phantom{a}}$ |        |                 |                    |                          |  |

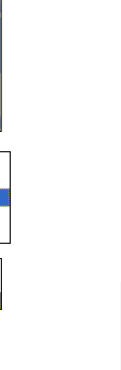

i ser bsec<br>7 sec<br>8 sec<br>9 sec<br>10 sec<br>11 sec

 $12<sub>sec</sub>$ 

VFO<br>LIMIT<br>LTLNK

ALL<br>BANK<br>BKLNK

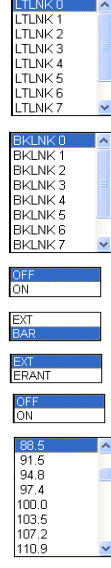

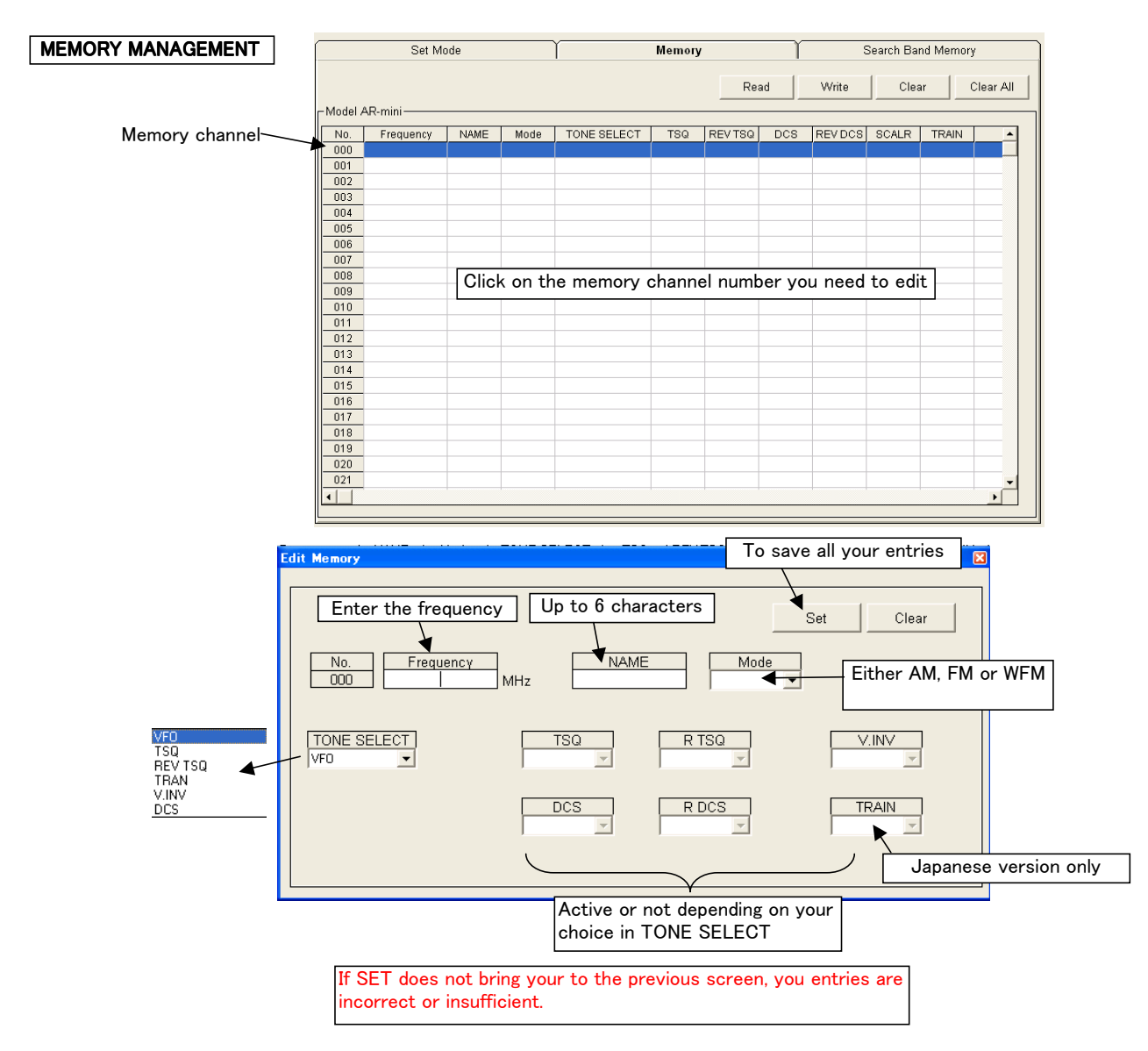

Examples of correct entries

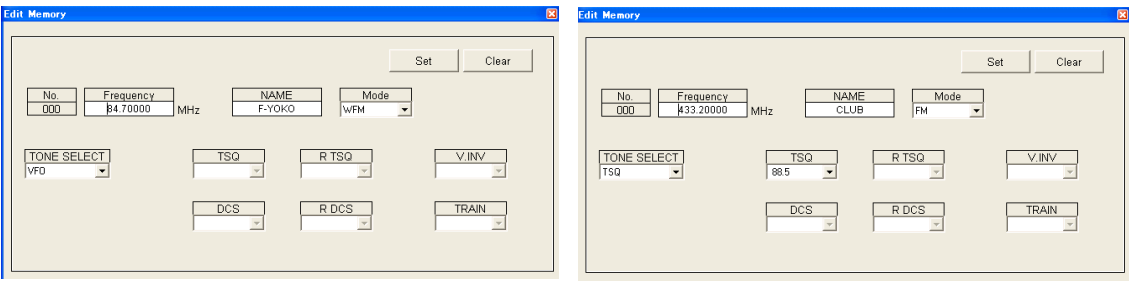

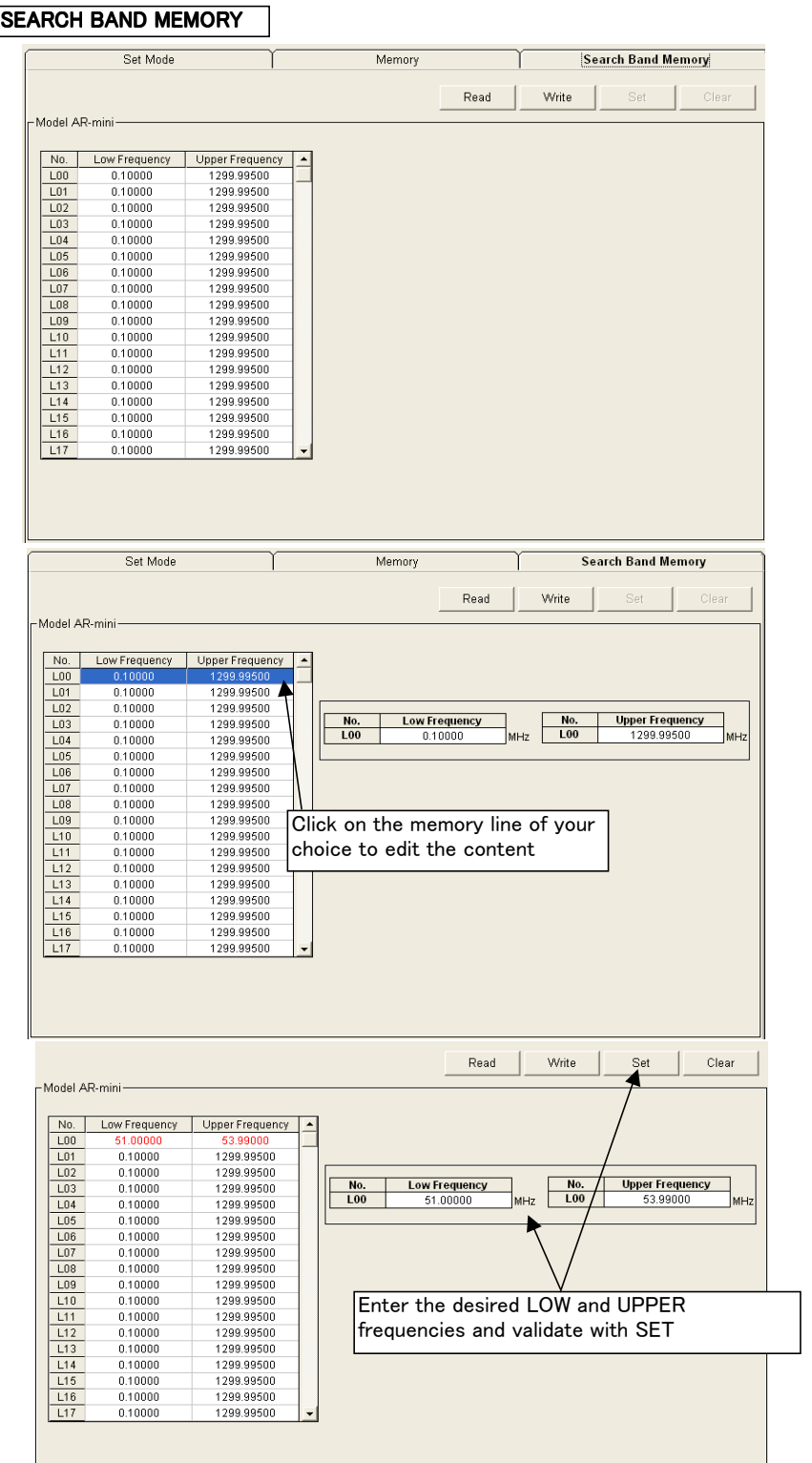

# ERASING MEMORY

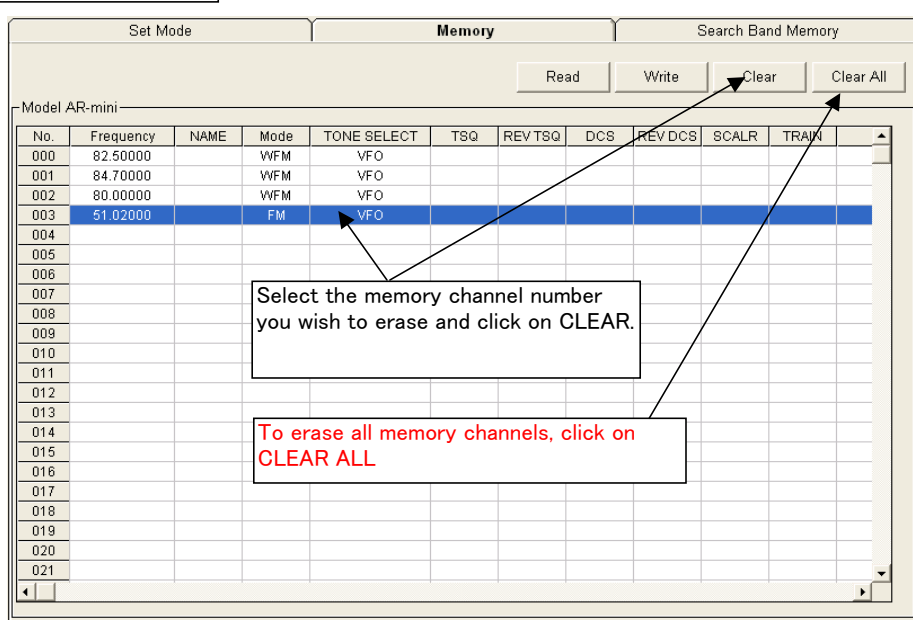